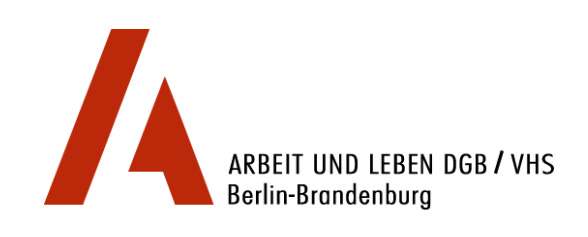

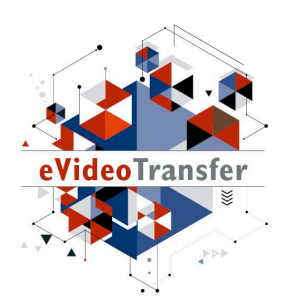

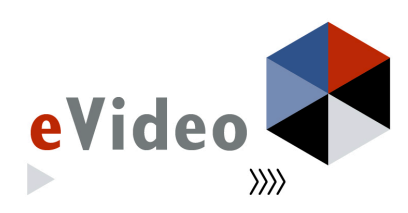

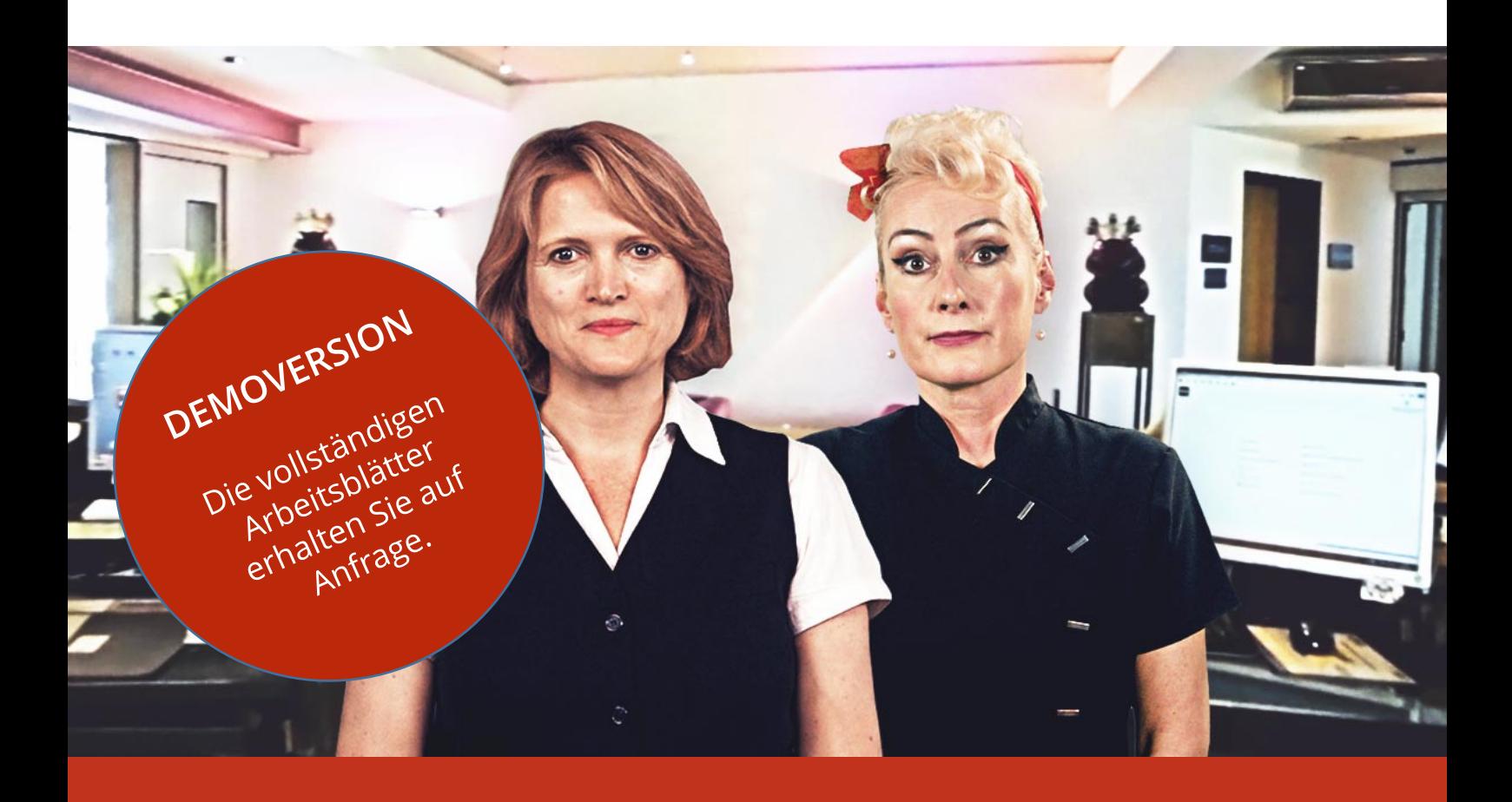

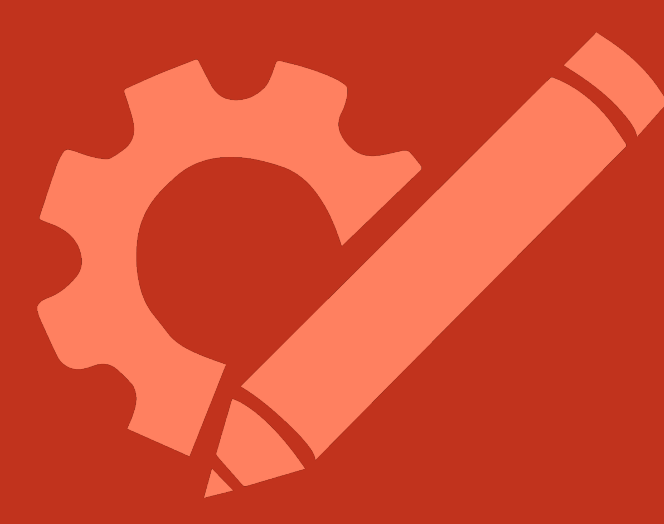

# eVideo – Gastgewerbe digital

# Arbeitsblätter

*Lernprogramm zur Schulung von Grundbildungskompetenzen im Umgang mit dem Internet*

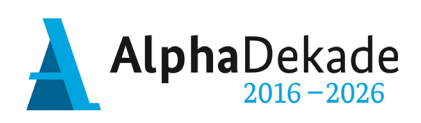

GEFÖRDERT VOM

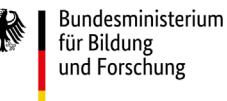

Das Projekt "eVideoTransfer" wird im Rahmen der "Nationalen Dekade für Alphabetisierung" unter dem Förderkennzeichen W141500 mit Mitteln des BMBF gefördert.

## **Impressum**

**Herausgeber:** ARBEIT UND LEBEN – DGB/VHS, Landesarbeitsgemeinschaft Berlin e.V. Kapweg 4 13405 Berlin

Tel. 030 – 5130 192 21 Fax 030 – 5130 192 99

Registergericht: Amtsgericht Charlottenburg Registernummer: VR 122050

Umsatzsteuer-Identifikationsnummer gemäß § 27 a Umsatzsteuergesetz DE 27 / 660 / 52189

**Stand:**  28. Januar 2019

#### **Texte und Aufgaben:**

Johanna Lambertz Björn Schulz

#### **Bildnachweise:**

Fotos: Ausschnitte aus eVideo Gastgewerbe digital; fotolia.com Illustrationen: imc information multimedia communication AG

**Layout/Lektorat:**  Olaf Selg

**Materialien und eVideo online verfügbar:** [www.lernen-mit-evideo.de](http://www.lernen-mit-evideo.de/)

# **Inhaltsverzeichnis**

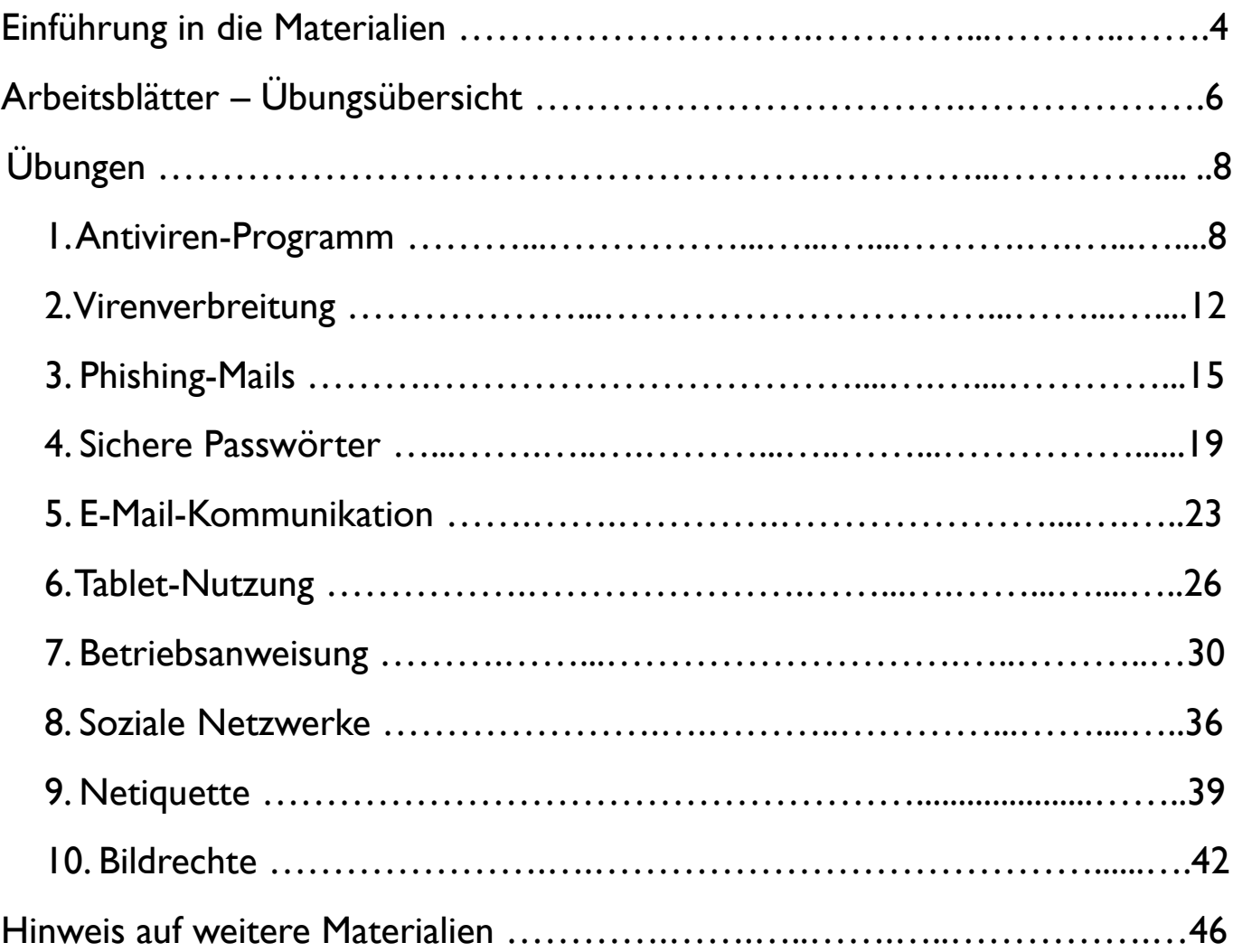

# **Einführung in die Materialien**

#### **Liebe Leserin, lieber Leser,**

#### **Zielgruppe**

Laut der leo. – Level-One Studie von 2011 haben in Deutschland 7,5 Millionen Erwachsene nur unzureichende Grundkompetenzen. Sie gelten als funktionale Analphabetinnen und Analphabeten, weil sie den schriftsprachlichen Anforderungen in bestimmten Kontexten, wie zum Beispiel am Arbeitsplatz, nicht gewachsen sind. Das Projekt "eVideoTransfer" richtet sich an diese Zielgruppe und bietet ihr mit eVideo ein interaktives, videobasiertes Online-Lerninstrument. Bildungsträger und Lehrende können dieses Lern-instrument zielgruppengerecht und praxisnah zur Qualifizierung dieser Beschäftigten einsetzen. Nicht zuletzt eignet sich das Lerninstrument auch für Berufseinsteigerinnen und -einsteiger im Betrieb oder auch an Berufsschulen, sowie für den Einsatz in klassischen Alphabetisierungs- oder Daz-/DaFKursen. (vgl. leo. – Level-One Studie: [www.alphabetisierung.de/fileadmin/files/Dateien/Downloads\\_Texte/leo-Presseheft-web.pdf\)](http://www.alphabetisierung.de/fileadmin/files/Dateien/Downloads_Texte/leo-Presseheft-web.pdf)

#### **Blended Learning Ansatz**

Die vorliegenden Arbeitsblätter dienen als analoges Begleitmaterial zu eVideo Gastgewerbe digital und ergänzen damit das Online-Lerninstrument. Hierbei wird ein Blended Learning Ansatz zugrunde gelegt: Durch den verknüpften Einsatz der analogen Materialien mit dem digitalen Lernangebot können Sie die positiven Aspekte des Lernens in Präsenz mit denen des online-Lernens sinnvoll verbinden. Hierzu zählt einerseits das Lernen in der Gruppe, das durch den sozialen Kontakt besonders motivationsfördernd ist, sowie andererseits das selbstbestimmte Lernen in einem geschützten Raum, den das Online-Lerninstrument bietet.

Außerdem können Sie mit Hilfe des Online-Lerninstruments und der Offline-Begleitmaterialien unterschiedliche Fertigkeiten vertiefen: Das online-Lerninstrument bietet neben dem Üben von Lesen, Schreiben und Rechnen, Vorteile im Bereich des Hörverstehens und der Medienkompetenz. Die Motorik bei der Maus- und Tastatur- oder Tabletnutzung kann ebenso geübt werden wie typische Übungsformate des Online-Lernens. Mit den analogen Arbeitsblättern können Sie einen zusätzlichen Fokus auf die Schreibfertigkeit hinsichtlich des freien Schreibens aber auch der Motorik bei der Nutzung eines Stiftes legen. Die Bearbeitung der Offline-Materialien kann auch sinnvoll durch die Erklärvideos in eVideo unterstützt werden. Nutzen Sie die Arbeitsblätter auch zur Gestaltung von binnendifferenzierten Lernsettings mit unterschiedlichen Lernendentypen. Beispielsweise eigenen sie sich zur Vor- oder Nachbereitung und Vertiefung einzelner Online-Übungen. Gerade ungeübte Lernende können Sie so auf die Nutzung des Online-Instruments besser vorbereiten und individuell dabei unterstützen. Durch den kombinierten Einsatz der verschiedenen Lerninstrumente ist daher ein größerer Lerneffekt zu erwarten.

#### **Didaktische Hinweise zur Anwendung der Arbeitsblätter**

In der Kopfzeile finden Sie auf jedem Arbeitsblatt Hinweise für den Einsatz im Unterricht. Sie können sich einerseits an den Fertigkeiten orientieren, die mit dem Material trainiert werden oder an dem Lernziel. Beide beziehen sich auf die sprachliche oder mathematische Kompetenz. Die Lernziele sind in Form von Kann-Beschreibungen formuliert.

Darüber hinaus ordnet der berufliche Aspekt den thematischen Schwerpunkt des Materials in seinem jeweiligen fachlichen Kontext ein.

Außerdem erhalten Sie einen Hinweis zur Schwierigkeit des vorliegenden Arbeitsblattes. Die Einordnung des Schwierigkeitsgrades ist in Anlehnung an die Alpha- und µ-Levels der Lea.-Diagnostik erfolgt und bietet mit einer Einteilung in "Leicht", "Mittel" und "Schwer" noch eine weitere Abstufung. Dadurch haben Sie einerseits die Möglichkeit, zeitgleich binnendifferenziert innerhalb derselben Lerngruppe zu arbeiten und andererseits, die Arbeitsblätter für eine Lernprogression derselben Lernenden im Zeitverlauf nacheinander einzusetzen.

Bei der Einordnung der Materialien und Übungen entsprechend der Alpha- und µ-Levels der Lea.-Diagnostik ist zu beachten, dass diese lediglich als grobes Ordnungsraster herangezogen werden können. Die Übungen auf den Arbeitsblättern und im eVideo können den jeweiligen Levels nicht eindeutig zugeordnet werden, da von vorliegenden realen, oft komplexen Textmaterialen aus den jeweiligen betrieblichen Kontexten ausgegangen wird. Die vorliegende Einordnung soll Ihnen jedoch eine Annäherung bieten, anhand derer sie den Einsatz für Ihre Lernenden beurteilen können.

#### **Hinweis auf weitere Materialien**

Für einen gelingenden didaktischen Einsatz im Sinne eines Blended Learning Ansatzes werden didaktische Konzepte für unterschiedliche Lernszenarien ausgearbeitet, die Ihnen in einem didaktischen Leitfaden auf [www.lernen-mit-evideo.de](http://www.lernen-mit-evideo.de/) zur Verfügung gestellt werden.

Am Ende dieses Arbeitsheftes finden Sie außerdem eine Auflistung weiterer Lernmaterialien für funktionale Analphabeten und Analphabetinnen im Gastgewerbe und zur Computernutzung aus anderen Projekten, die Sie ebenfalls ergänzend zur Arbeit mit eVideo – Gastgewerbe digital einsetzen können.

#### **Lösungen**

Zu diesem Arbeitsheft stellen wir Ihnen auf [www.lernen-mit-evideo.de](http://www.lernen-mit-evideo.de/) auch ein Lösungsheft zur Verfügung. Dieses ist entsprechend zu diesem Arbeitsheft aufgebaut, sodass Sie die ausgefüllten Arbeitsblätter direkt mit den Lösungsblättern vergleichen können.

#### **Design-Hinweis**

Für die einzelnen Arbeitsblätter haben wir die Schriftart Arial genutzt. Damit orientiert sich das Design der Arbeitsblätter am Design des Online-Lerninstruments. Für die Arbeit mit funktionalen Analphabetinnen und Analphabeten wird häufig die Schriftart "SemikolonPlus" empfohlen. Aus Gründen der Einheitlichkeit haben wir uns hier gegen die Nutzung dieser Schriftart entschieden.

Wir wünschen Ihnen viel Erfolg bei der Anwendung von eVideo und der Begleitmaterialien mit den Lernenden. Bei Fragen oder Anregungen wenden Sie sich gerne an Johanna Lambertz [\(lambertz@berlin.arbeitundleben.de\)](mailto:lambertz@berlin.arbeitundleben.de).

Ihr eVideo-Team

# **Arbeitsblätter – Übungsübersicht**

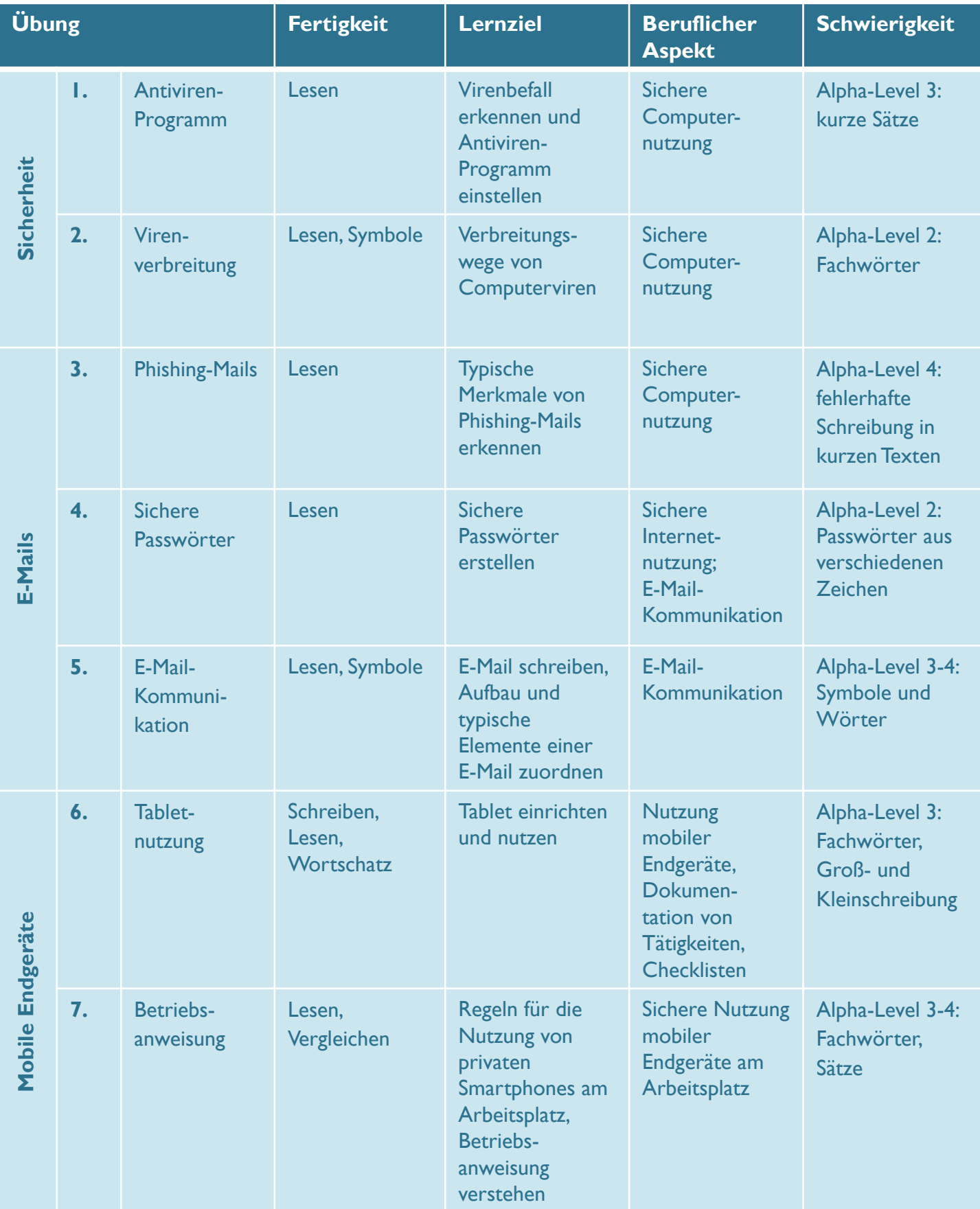

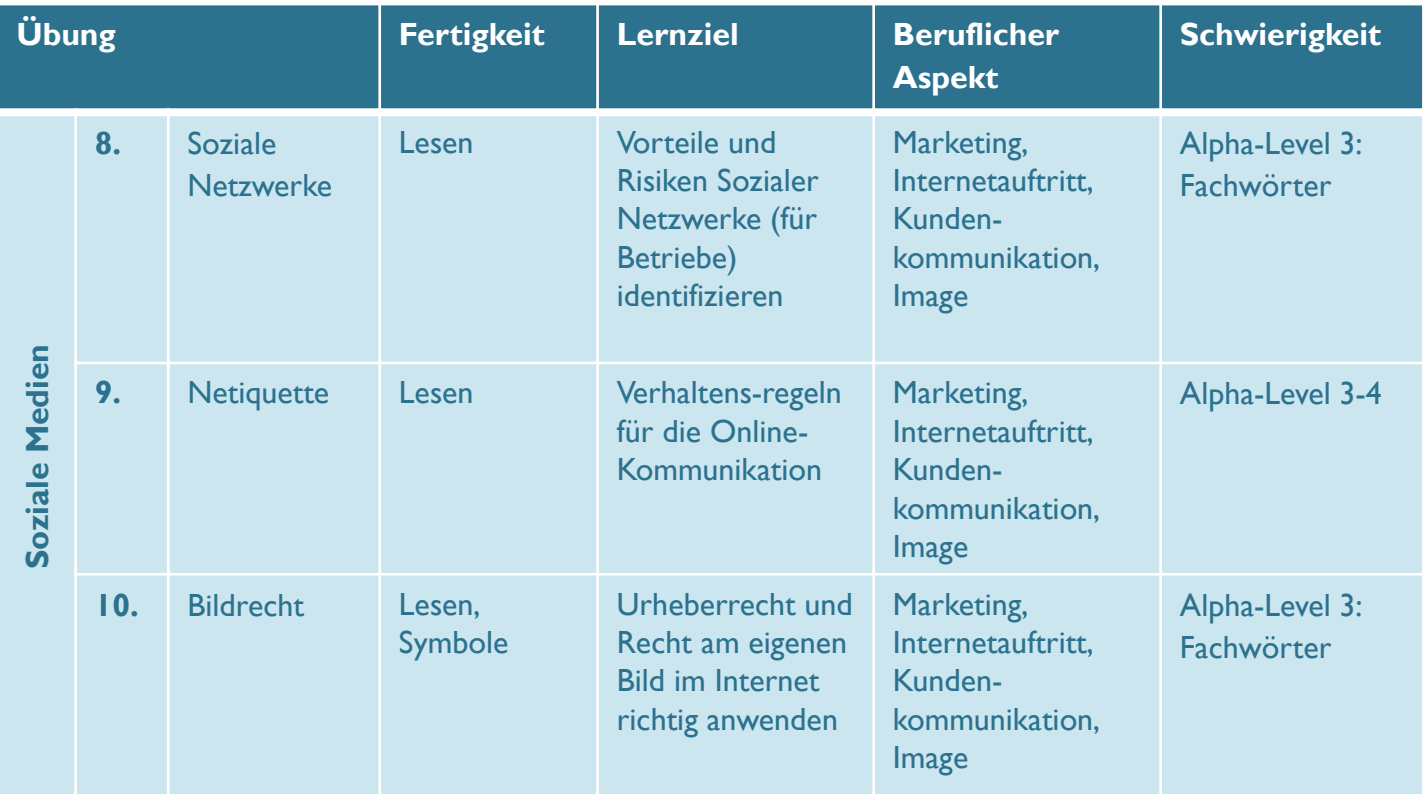

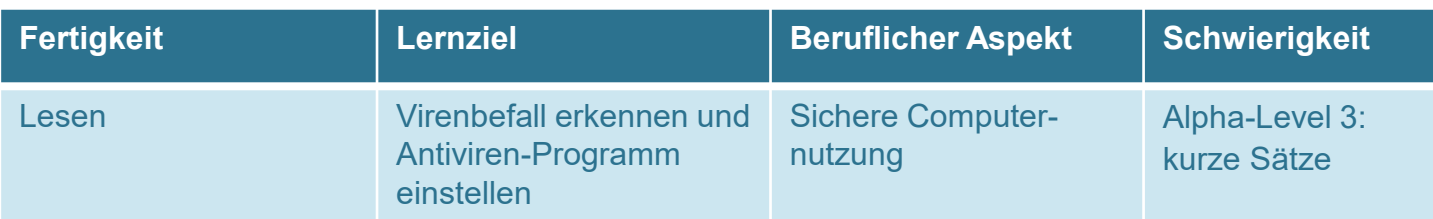

## **1. Antiviren-Programm – Tipps**

## **Dein Computer ist von einem Virus befallen, wenn…**

- …er immer langsamer wird.
- …Funktionen nicht mehr ausgeführt werden können.
- …Dateien verschwinden.
- …er häufig abstürzt.

# **Ein Antiviren-Programm…**

- …spürt den Virus auf und blockiert ihn.
- …reinigt oder repariert die befallene Datei und entfernt den Virus.
- …isoliert die befallene Datei.
- …löscht die befallene Datei.

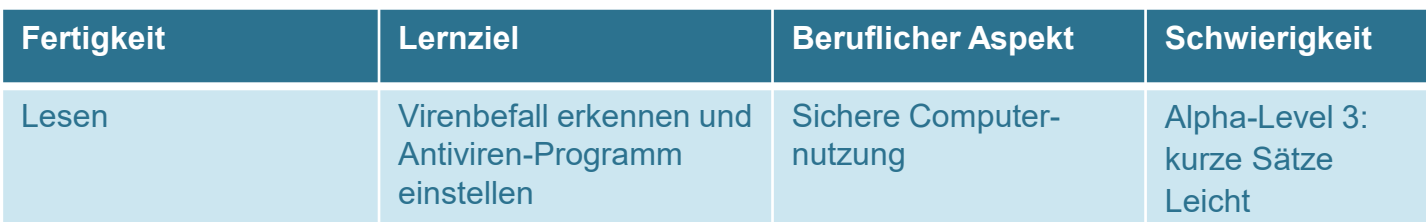

## **1. Antiviren-Programm**

Woran erkennst du, dass dein Com-

puter von einem Virus befallen ist?

**Er wird langsamer.** 

Er leuchtet grün.

Später aktualisieren

Das Antiviren-Programm ist

abgelaufen. Welche Einstellung

wählst du, damit es sofort wieder

Jetzt aktualisieren

Was macht ein Antiviren-

Programm?

Es benachrichtigt die

Polizei.

Es isoliert die befallene Datei.

Hier siehst du die Update-

Einstellungen im Antiviren-

Programm. Welche Einstellung

wählst du, damit es immer

aktuell bleibt?

Automatische

Aktualisierung

**Manuelle Aktualisierung** 

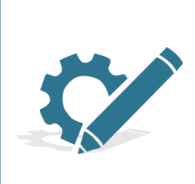

funktioniert?

Lies dir die Fragen zum Antiviren-Programm durch. Kreuze anschließend die richtigen Antworten auf die Fragen an. Es ist jeweils nur eine Antwort korrekt!

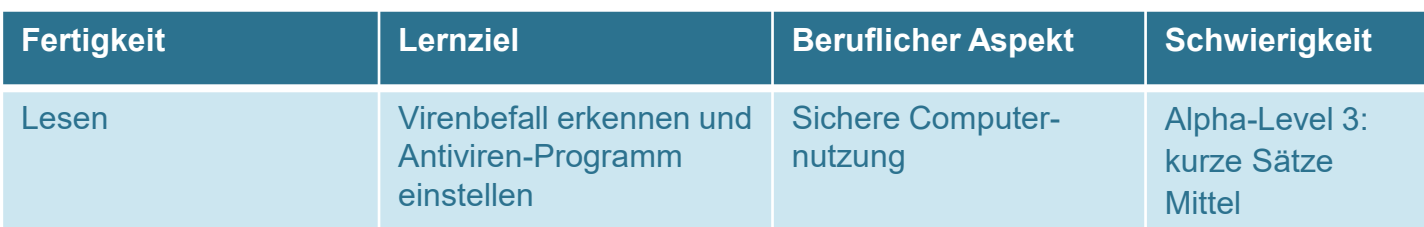

## **1. Antiviren-Programm**

Woran erkennst du, dass dein Com-

puter von einem Virus befallen ist?

Der Computer wird

schneller.

Dateien verschwinden.

Der Computer macht einen lauten Ton.

Das Antiviren-Programm ist abgelaufen. Welche Einstellung wählst du, damit es sofort wieder funktioniert?

Später aktualisieren

Nie aktualisieren

Jetzt aktualisieren Automatische

Was macht ein Antiviren-

Programm?

Es lässt den Computer Es repariert die befallene Datei.

abstürzen.

Es blockiert alle

Programme.

Hier siehst du die Update-Einstellungen im Antiviren-Programm. Welche Einstellung wählst du, damit es immer aktuell bleibt?

Nachfragen, wenn eine

Aktualisierung verfügbar ist

Manuelle Aktualisierung

Aktualisierung

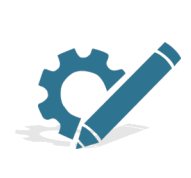

Lies dir die Fragen zum Antiviren-Programm durch. Kreuze anschließend die richtigen Antworten auf die Fragen an. Es ist jeweils nur eine Antwort korrekt!

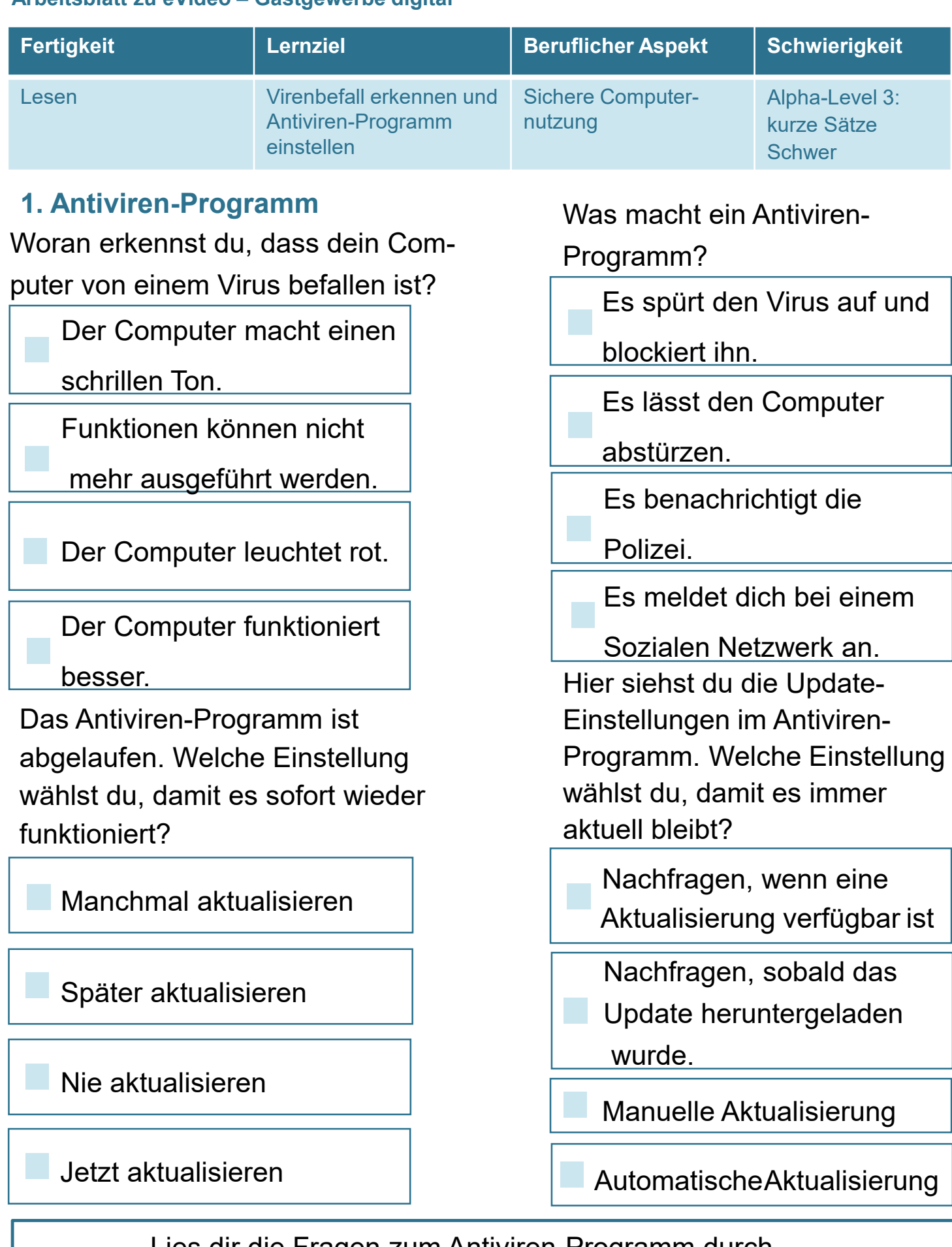

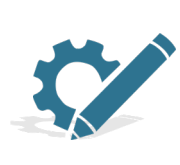

Lies dir die Fragen zum Antiviren-Programm durch. Kreuze anschließend die richtigen Antworten auf die Fragen an. Es ist jeweils nur eine Antwort korrekt!

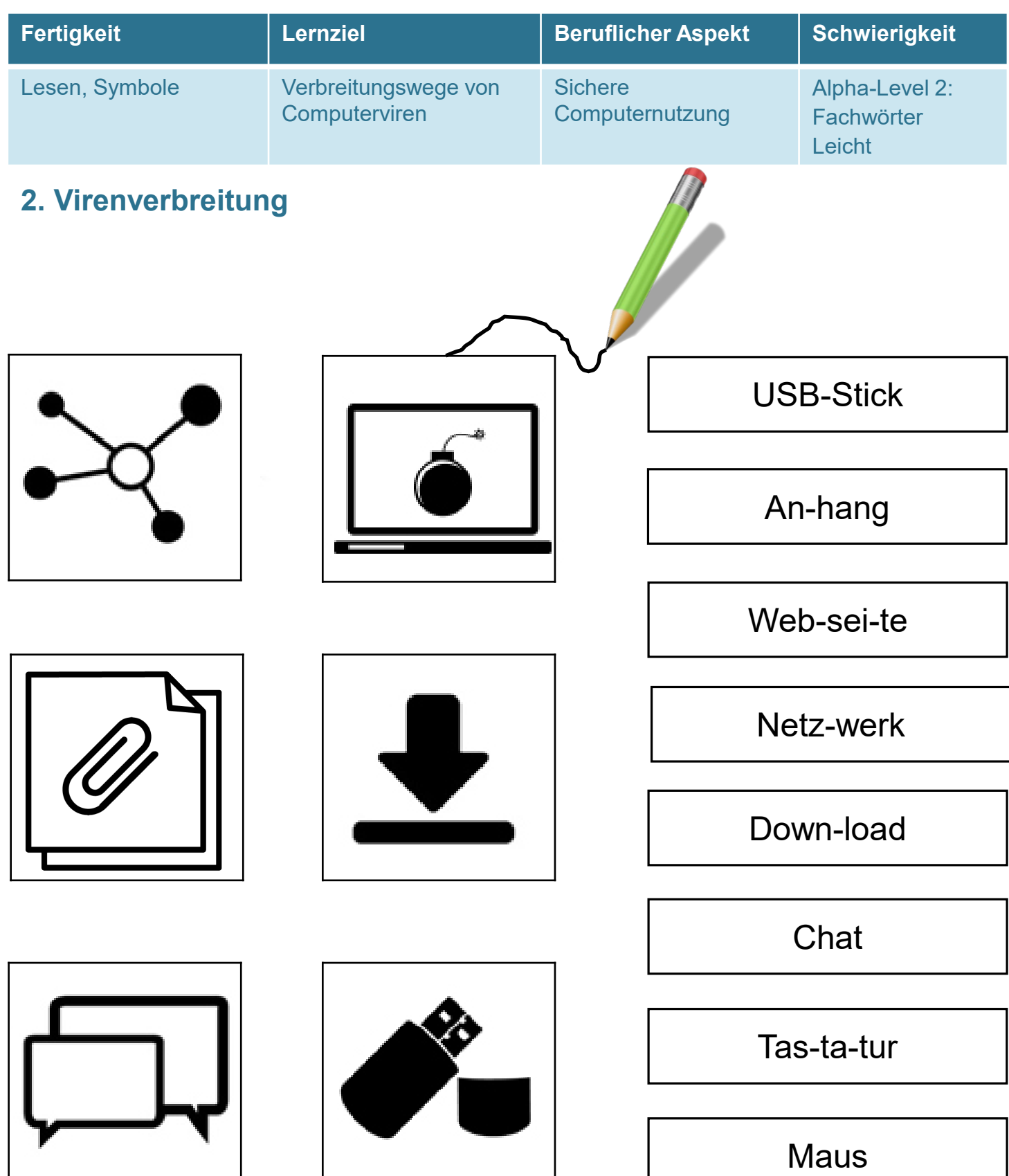

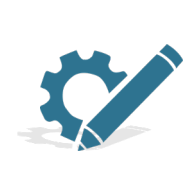

Hier siehst du Symbole für Quellen von Viren. Verbinde die Symbole mit den passenden Wörtern. Zwei Wörter bleiben ohne Symbol übrig.

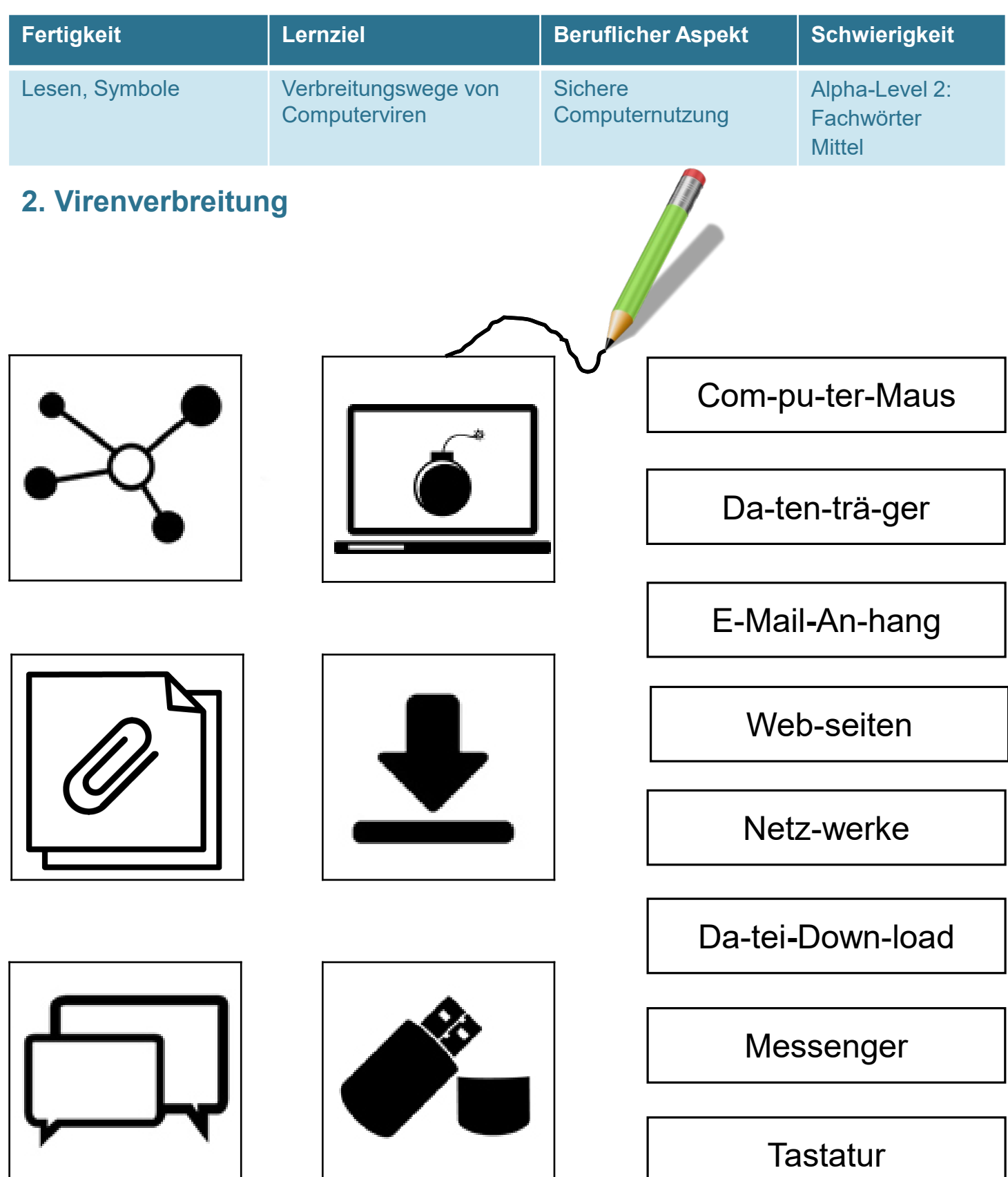

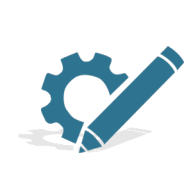

Hier siehst du Symbole für Quellen von Viren. Verbinde die Symbole mit den passenden Wörtern. Zwei Wörter bleiben ohne Symbol übrig.

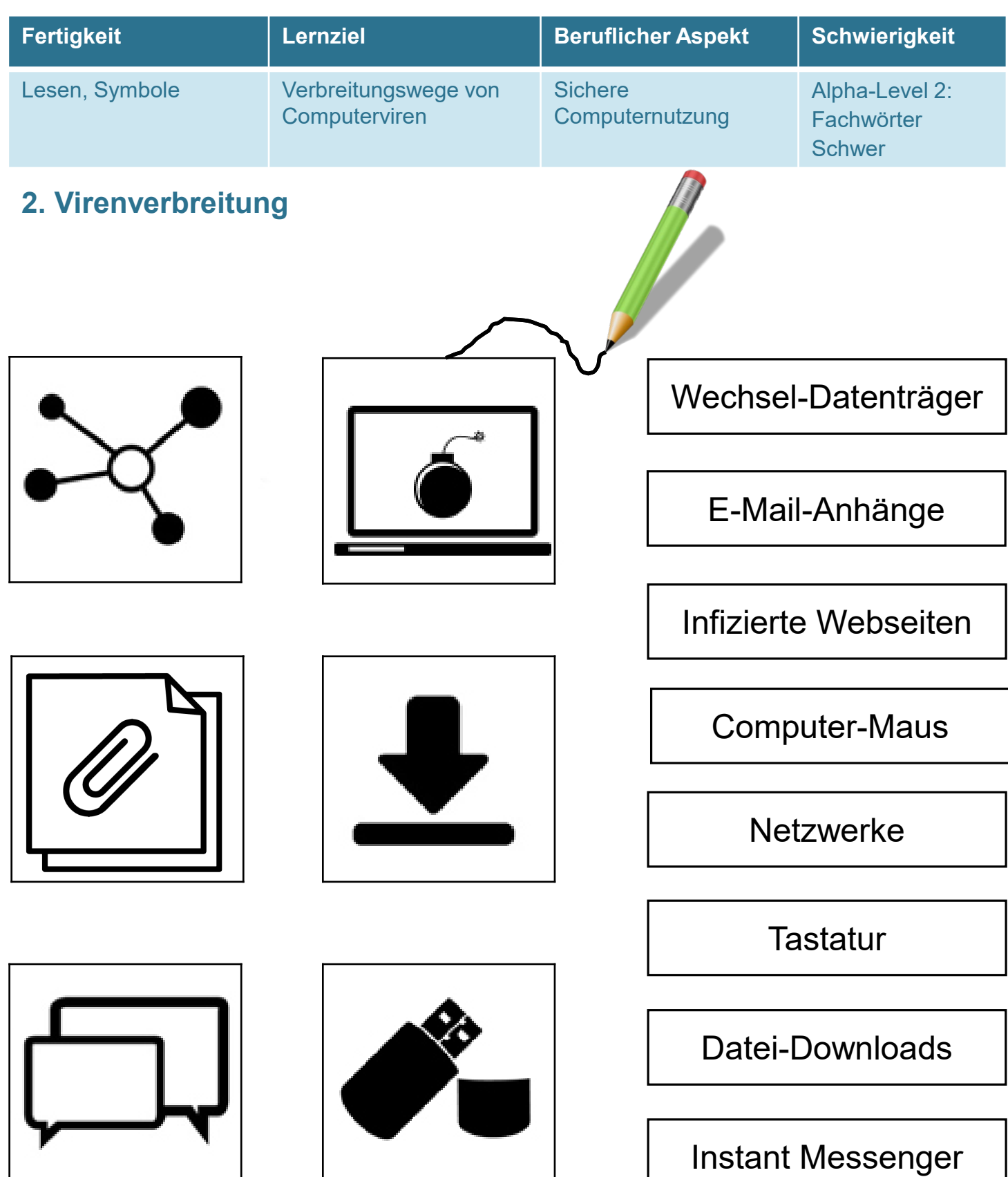

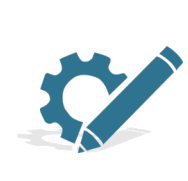

Hier siehst du Symbole für Quellen von Viren. Verbinde die Symbole mit den passenden Wörtern. Zwei Wörter bleiben ohne Symbol übrig.

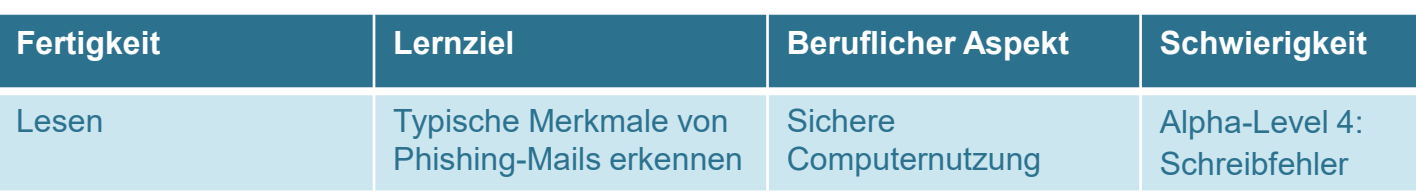

# **3. Phishing-Mails – Merkmale**

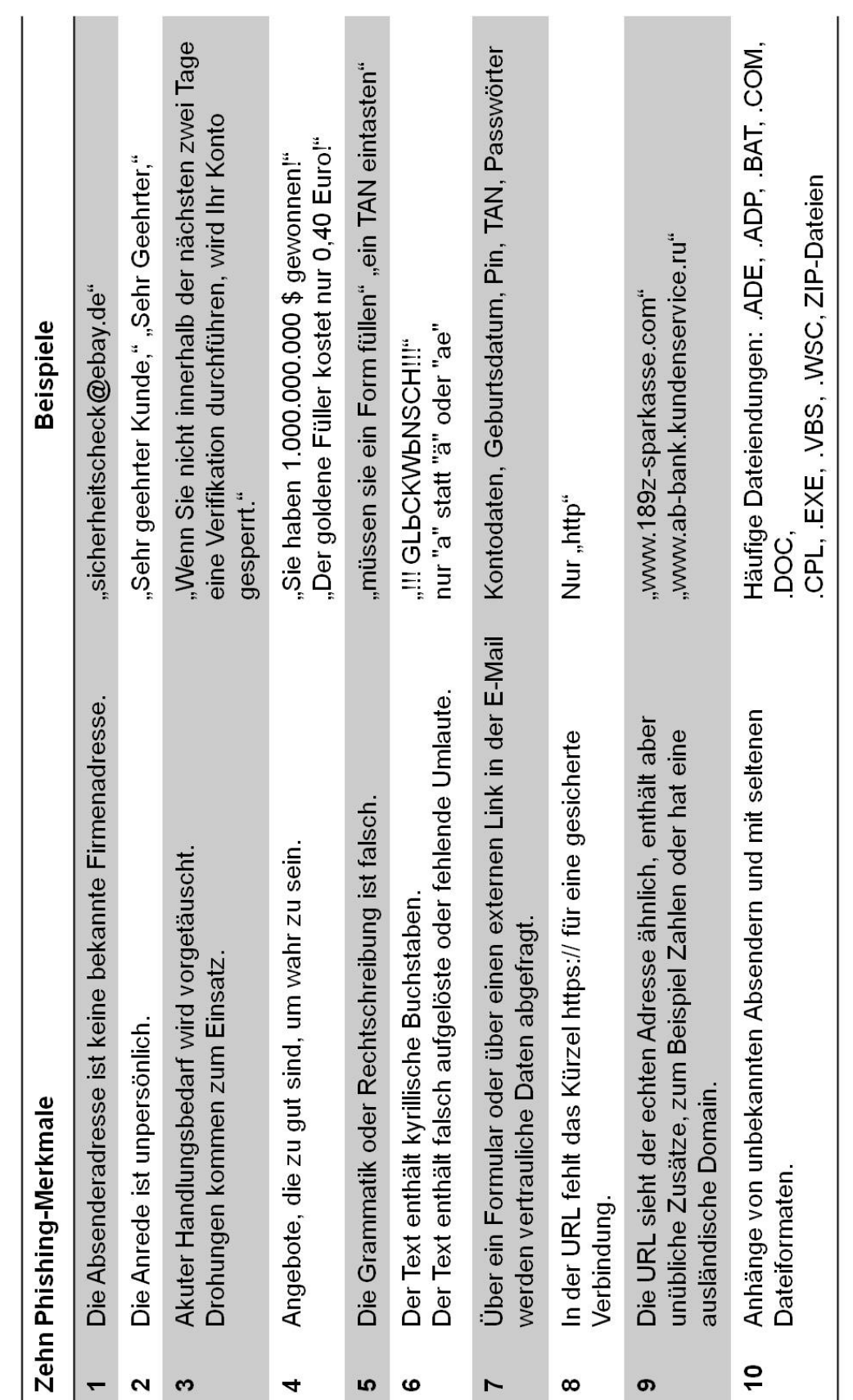

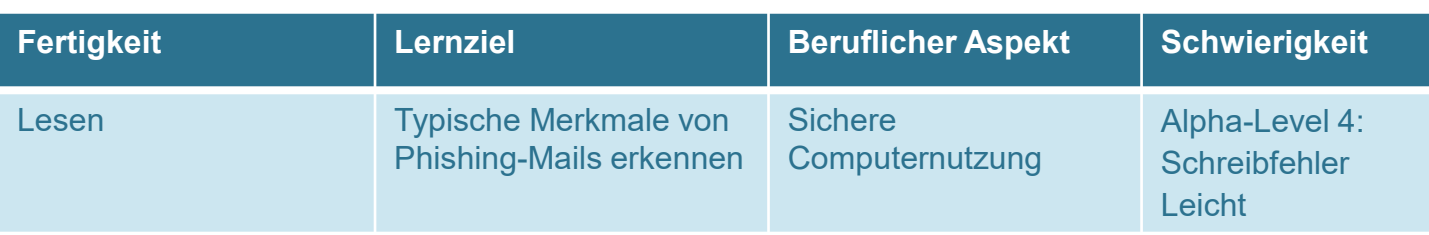

# **3. Phishing-Mails**

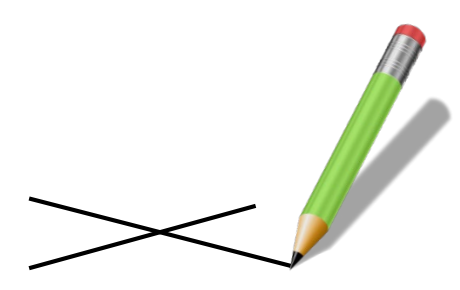

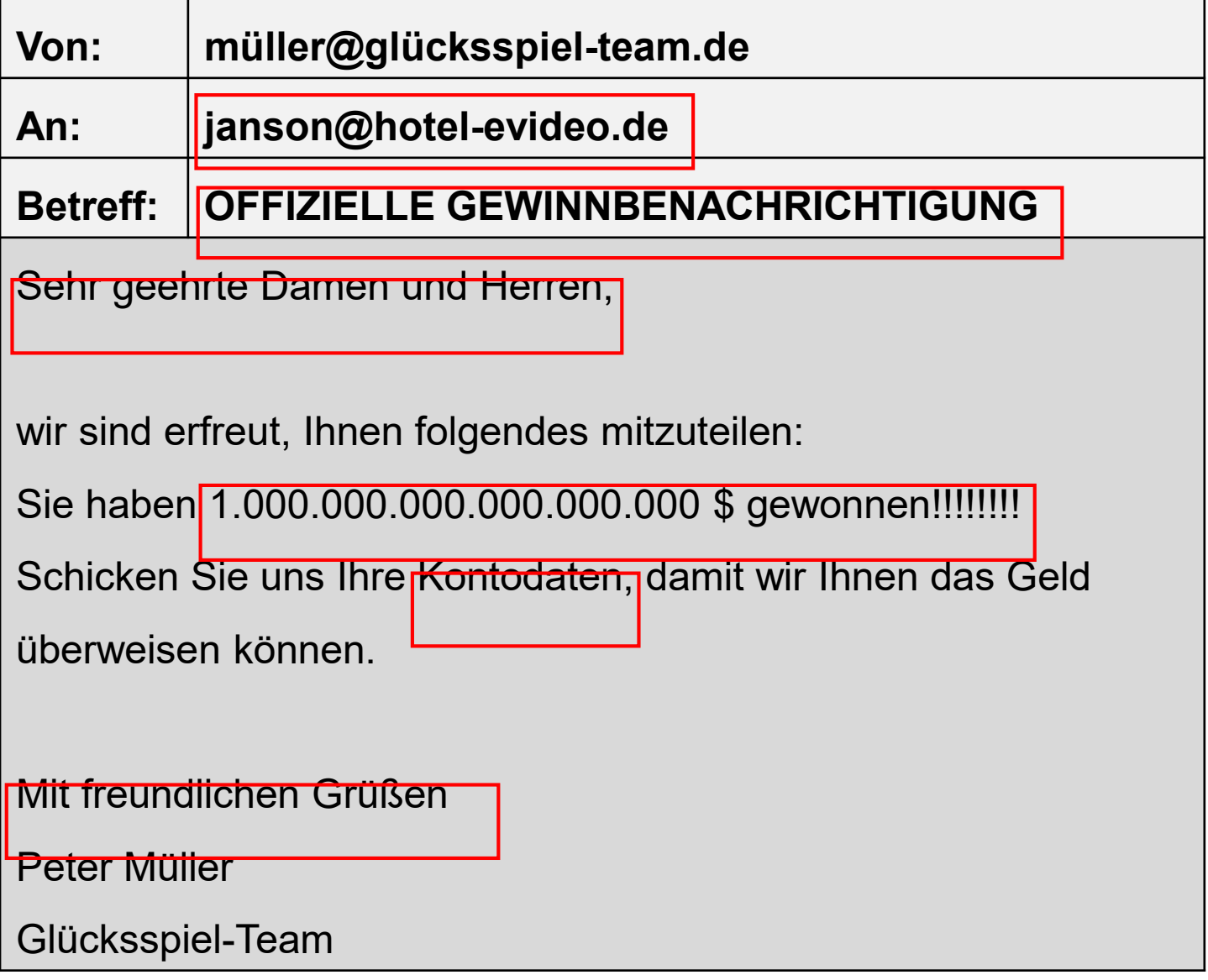

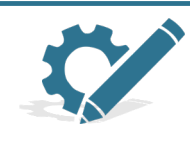

Finde die typischen drei Merkmale einer Phishing-Mail in den rot umrandeten Kästen. Streiche sie mit einem Kreuz durch.

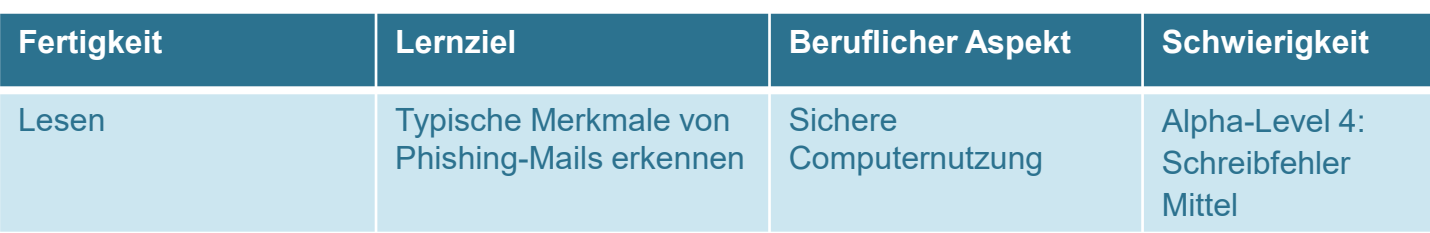

# **3. Phishing-Mails**

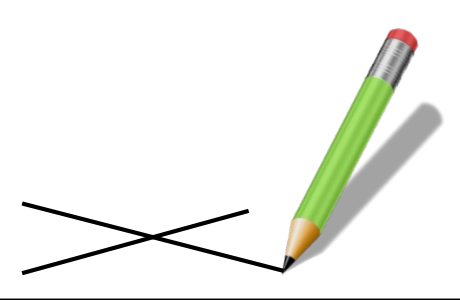

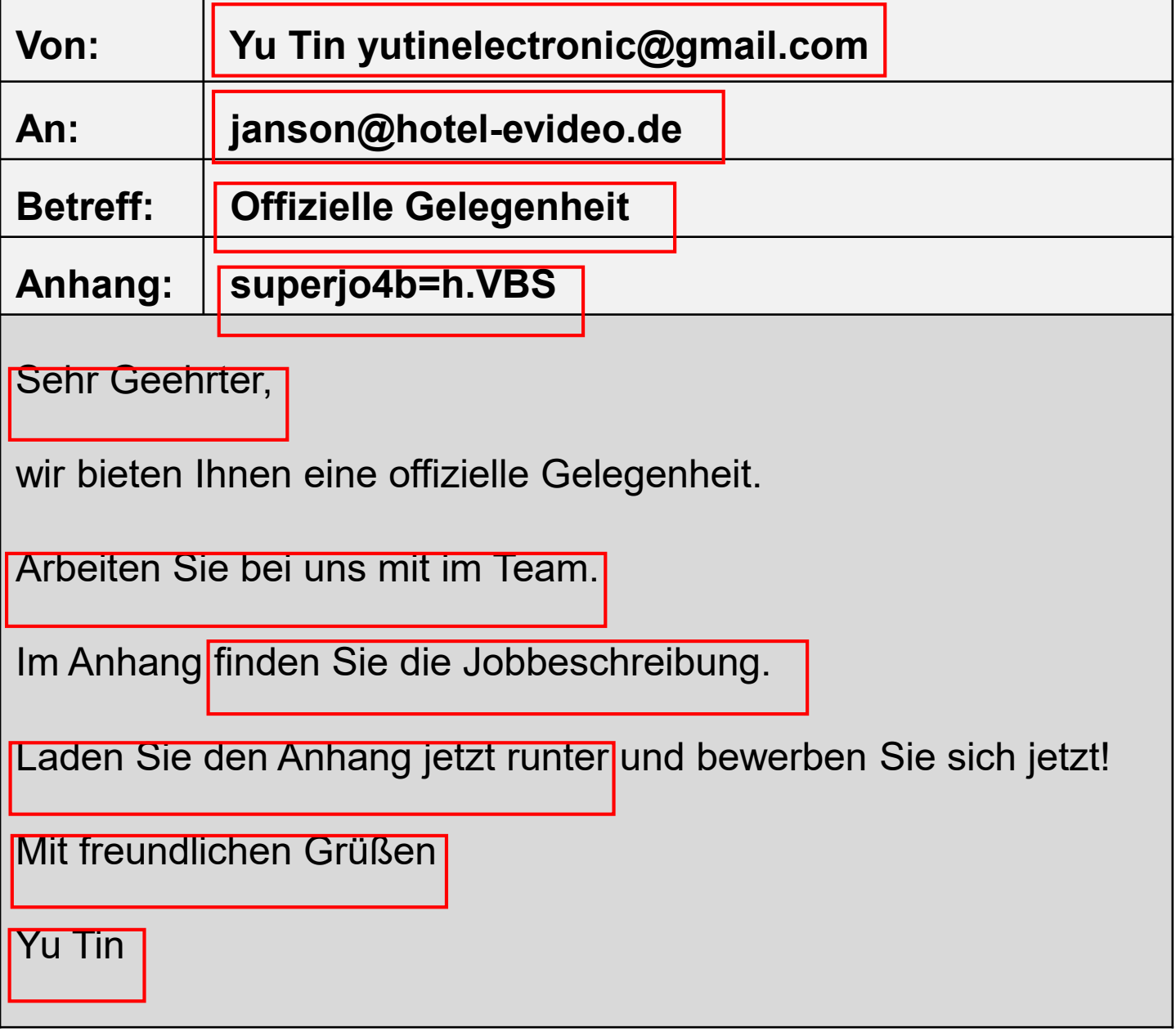

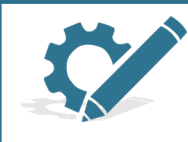

Finde die typischen fünf Merkmale einer Phishing-Mail in den rot umrandeten Kästen. Streiche sie mit einem Kreuz durch.

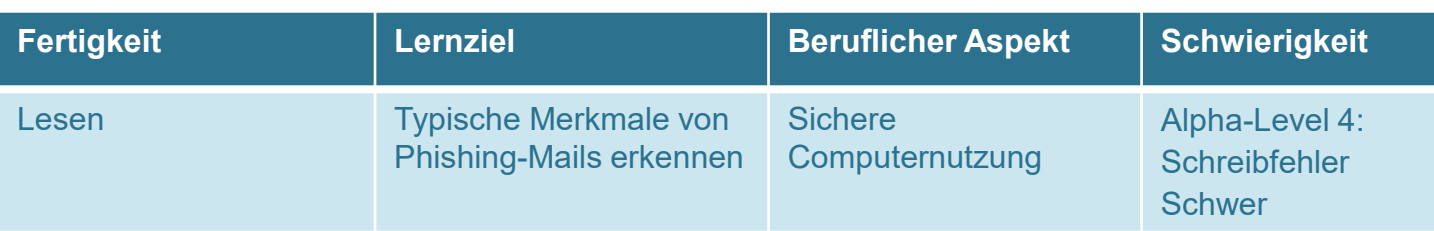

## **3. Phishing-Mails**

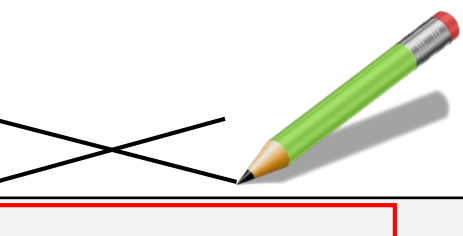

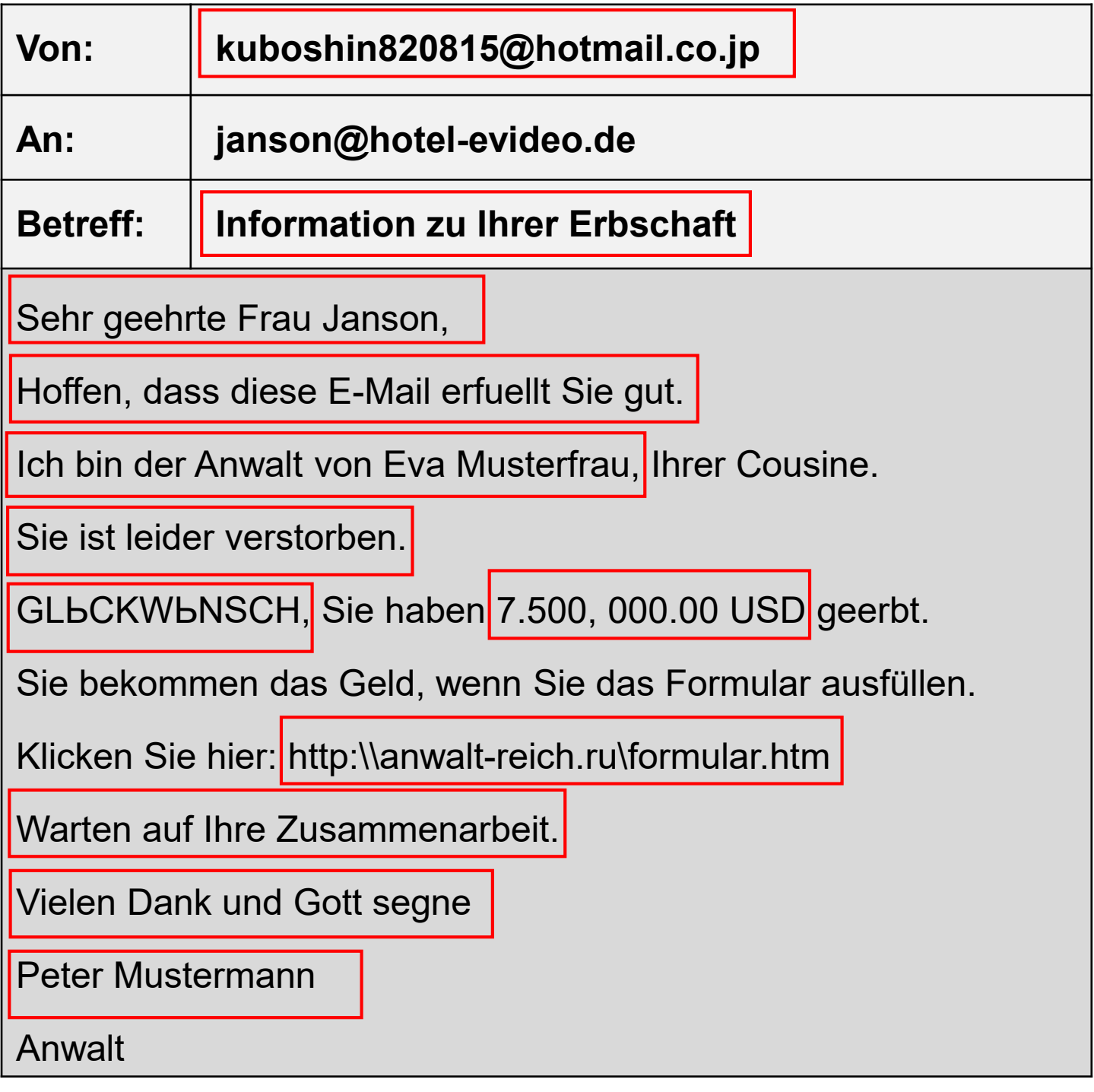

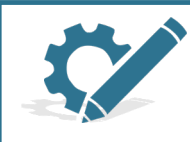

Finde die typischen sieben Merkmale einer Phishing-Mail in den rot umrandeten Kästen. Streiche sie mit einem Kreuz durch.

# **Hinweis auf weitere Materialien**

Auf folgenden Websites finden Sie weitere Grundbildungsmaterialien aus dem Feld des Hotel- und Gaststättengewerbes die Sie ergänzend zu eVideo Gastgewerbe – digital einsetzen können:

eVideo Hotel- und Gastgewerbe: [www.lernen-mit-evideo.de/video/hotel-und-gastgewerbe](http://www.lernen-mit-evideo.de/video/hotel-und-gastgewerbe)

eVideo Gastgewerbe – Service: [www.lernen-mit-evideo.de](http://www.lernen-mit-evideo.de/)

eVideo Computerbedienung: [www.lernen-mit-evideo.de](http://www.lernen-mit-evideo.de/)

Digitale Übungen zum Thema Küche in der Lernsoftware "Beluga" aus dem ABC-Projekt der VHS Oldenburg – Software zum Download: <http://abc-projekt.de/grosses-beluga-update>

Digitale online-Übungen und Arbeitsblätter mit Lösungen zum Thema **Küche** in der Lernwerkstatt aus dem ABC-Projekt der VHS Oldenburg: <http://abc-lernwerkstatt.de/Lernwerkstatt-Kueche-3>

Lehrerhandreichung und Materialien für das Stationenlernen zum Thema **Küche** mit Fokus auf Deutsch als Zweitsprache aus dem Projekt "Alphaportfolio" der Universität Münster: [www.uni-muenster.de/Germanistik/alphaportfolio/index.html](http://www.uni-muenster.de/Germanistik/alphaportfolio/index.html)

Arbeitsblätter aus dem Projekt "Perspektive - Multiperspektivische Grundbildung im Hotel- und **Gaststättengewerbe** der VHS Leipzig:

www.vhs-leipzig.de/alpha-perspektive/ergebnisse/

Umfassendes Rahmencurriculum mit Arbeitsblättern zum Lesen und Schreiben **im Hotel- und Gaststättengewerbe** des Deutschen Volkshochschul-Verbandes:

[http://grundbildung.de/fileadmin/content/03Materialien/Branchenspezifisch/RC\\_HoGa/RC\\_HoGa\\_komple](http://grundbildung.de/fileadmin/content/03Materialien/Branchenspezifisch/RC_HoGa/RC_HoGa_komplett.pdf) tt.pdf